# Learn to use  $\text{ETr}X$

In the sciences, many journal publications are written, submitted and typeset using a program/system called LAT<sub>EX</sub>. LAT<sub>EX</sub> provides many useful features for people working in those areas, such as extensive mathematical typesetting, and separation of format and content (articles are often required to conform to the journals' formats). However, LATEX has also been of use for those in the humanities, who need good multi-lingual support, cross-referencing, annotations and bibliographies. This exercise is meant to teach you some basics of LAT<sub>E</sub>X.

## **Your task:**

You must learn how to use LAT<sub>E</sub>X and create a document demonstrating your proficiency.

First, you should either find a computer that already has LATEX or you should download and install it. Second, you should find a tutorial to follow and/or reference. Here is a short list, although you should feel free to find another tutorial if you want.

- Gilbert Bernstein has written a tutorial, *Another First LATEX tutorial* for this class, available from the course website.
- David R. Wilkins has written *Getting Started with LaTeX* which can be found at http://www.maths.tcd.ie/ dwilkins/LaTeXPrimer/
- For a more standard, albeit all too aptly named tutorial, try *The Not So Short Introduction to*  $\angle$ *A<sub>E</sub>X* 2.

Lastly, you should produce a pdf document satisfying the following requirements and turn it in, along with your .tex file

- 1. The document should be an 'article' with title, author and table of contents.
- 2. The first section should be titled "The Riemann Integral" and include:
	- an image depicting the summation of the area of bars under a curve (This should be an image file. Try the wikipedia page on integration. Note that the suggested tutorials will not explain

how to typeset images. You must figure this out on your own.)

• the following equation, defining the Riemann Integral

$$
\int_{a}^{b} f(x)dx = \lim_{\Delta x \to 0} \sum_{k=0}^{N} f(a + k\Delta x) \Delta x, \text{ where } N = \frac{b-a}{\Delta x}
$$

make sure that there is sufficient space around 'where'.

- 3. A second section with your choice from the following list:
	- Learn to use the babel package to typeset another language and provide a sample.
	- Learn to use the AMS packages to produce definition, theorem, proof style text with consistent numbering. Provide a sample.
	- LAT<sub>E</sub>X is actually a Turing-complete. Figure out how to send the compiler into an infinite loop, include a description of how to do this, and do it in the same document. Ponder the Gödelian implications.
	- Learn to use the edmac package to produce a critical edition of a text.
	- You may propose other options, provided they're not slacker options.
- 4. A bibliography should be included—BibTeX is strongly recommended. Include an entry for the source of your Riemann Integral image, and at least one other entry. Reference the bibliography somewhere inside the main text of the document.

# Another First LATEX Tutorial

## Gilbert Bernstein

## September 21, 2008

#### *Acknowledgments:*

*I learned LATEX from David R. Wilkins tutorial,* Getting Started with La-TeX *(http://www.maths.tcd.ie/ dwilkins/LaTeXPrimer/). Much of the style of this tutorial is indebted to his excellent example/code format. Some of the tables of symbols, though standard information, are taken from his tutorial.*

## **Contents**

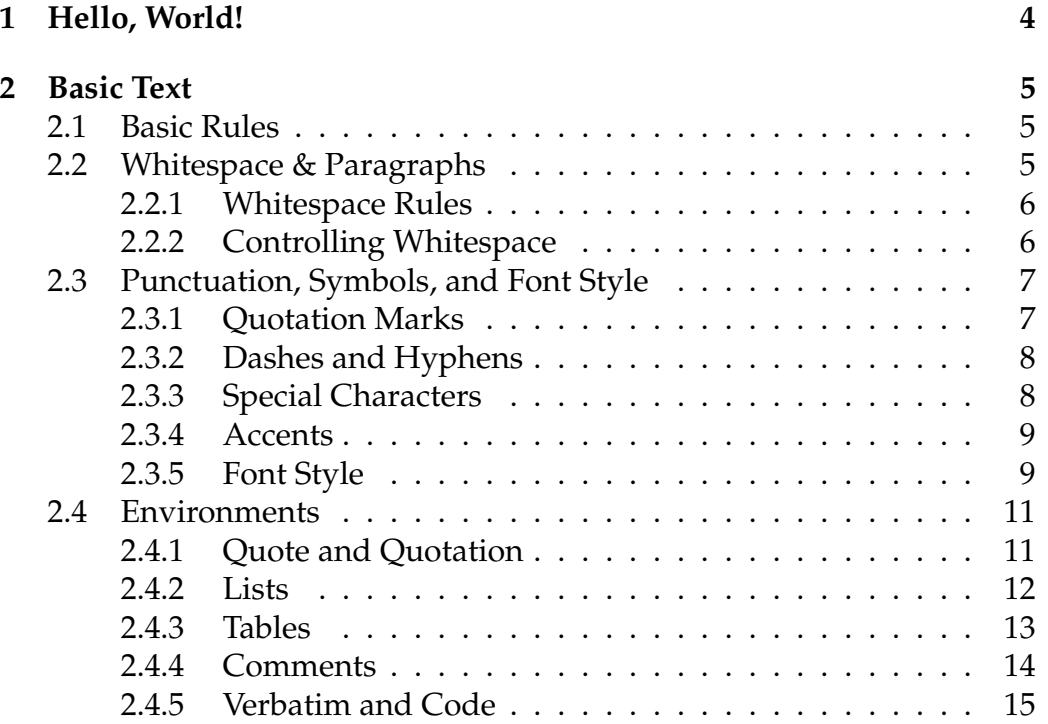

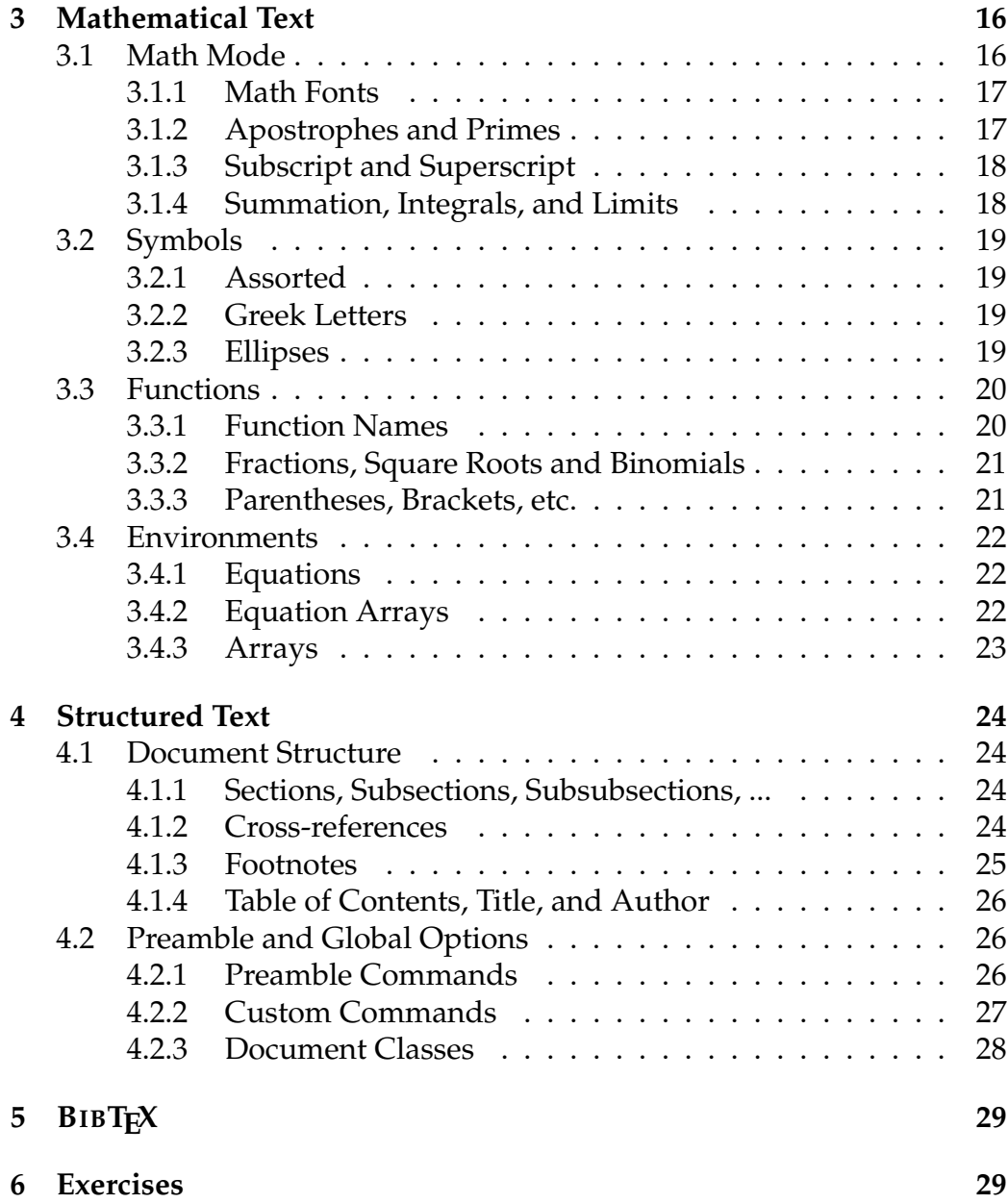

Before learning how to use  $T<sub>F</sub>X$ , you should have some idea what  $T<sub>F</sub>X$  is and is not. First and foremost, TEX is not Microsoft Word, or any other such "word processing" program, although it can be used for many of the same ends. Rather, TEX is a typesetting program, written by Donald Knuth, who is a Computer Scientist. Knuth wrote  $Tr[X]$  for the purpose of typesetting his multi-volume work *The Art of Computer Programming*. Knuth was very concerned with both the aesthetic and functional quality of the typesetting, particularly that of the *mathematical* typesetting. A well known variant of T<sub>E</sub>X, titled L<sub>E</sub>X was written by Leslie Lamport, and provides many useful abstractions on top of vanilla T<sub>E</sub>X. Since it is now the de facto standard, you will be learning LATEX in this tutorial.

### **What is LATEX good for?**

- LAT<sub>E</sub>X is by far the easiest way to type mathematics into a computer.
- BIBT<sub>F</sub>X is one of the best choices for managing and typesetting bibliographies.
- LAT<sub>E</sub>X has great facilities for organizing a document into sections and chapters. You can auto-generate a table of contents and internal page numbers for cross-references.
- Unfortunately, if you want a lot of control over the placement of your figures or diagrams, you will find LATEX infuriating. The vast majority of users can make do with the semi-automatic diagram placement rules.

#### **Fun Facts**

- TEX is pronounced *tek* as in technology, not *teks* as in Texas.
- Correcting other people's pronunciation in person is both annoying and rude.
- Searching for help on LATEX is best done with safe search turned on.

## **1 Hello, World!**

Traditionally, the first program you write when learning a new programming language outputs the phrase "Hello, World!" and then quits. As you will learn, LATEX has a few similarities to programming languages, so it is only fitting that your first LATEX document be "Hello, World!" Unlike many programming languages, there is very little cruft between you and your output:

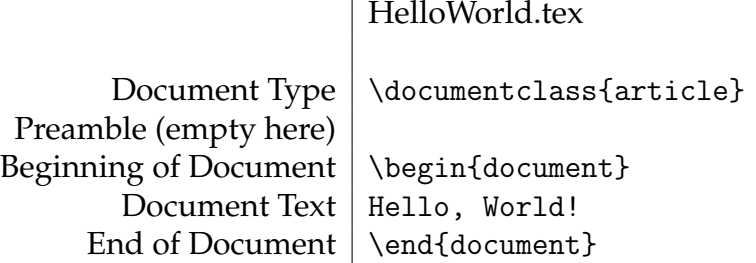

However, you will have to spend some time setting up your "environment". If you are using a Macintosh, I recommend trying the program *TeX Shop*. On Windows, things will be a tad more difficult. You will certainly need to get *MikTeX*, *ghostscript*, and *ghostview* (or equivalents). After that, you may want to install some editor to make your life easier. If you do so, I strongly recommend against using a WYSIWYG editor while learning LAT<sub>E</sub>X, since it will largely prevent you from learning. If you use Linux, you should be able to figure out this part on your own.

Once you have your environment set up, create a new document. It will be a plain-text file, like you would get in notepad or a similar such program. TEX documents are typed up in plain-text and then fed through LATEX proper to produce the final typeset document, so you should get used to this sort of "compiling" work-flow. When editing a T<sub>E</sub>X document you should periodically re-compile to make sure your changes haven't broken your document. Syntax errors can prevent successful typesetting. For instance, try removing any of the parts of HelloWorld.tex as shown above.

**IMPORTANT!** Get HelloWorld.tex (shown above) to successfully compile before you proceed.

## **2 Basic Text**

When proceeding through this tutorial, you should compile the examples and try modifying them. Learn by doing.

## **2.1 Basic Rules**

In LATEX you can type most anything you want as a block of text, and it will be typeset as you would expect. However, there are some *special characters* which will not behave as you would expect. This is because they have some other, special meaning.

 $\setminus$  { } \$ ^ . % ∼ # &

We'll return to the special characters later and tell you how to typeset them safely, but for now, just avoid them.

Isn't that logo cool? You can typeset LAT<sub>EX</sub> using the backslash. When a word is prefixed by a backslash LAT<sub>E</sub>Xtreats it as a command. Commands can do many things. For instance, notice that second backslash at the end of the first LAT<sub>E</sub>X. When we omitted it, we got funky spacing...

Isn't that logo cool? You can typeset \LaTeX\ using the backslash. When a word is prefixed by a backslash \LaTeX treats it as a command. Commands can do many things. For instance, notice that second backslash at the end of the first \LaTeX. When we omitted it, we got funky spacing...

## **2.2 Whitespace & Paragraphs**

At first, it seems like LAT<sub>E</sub>X likes to boss you around with whitespace. This is because LATEX is trying to automatically format and layout your text. The philosophy is that—to the greatest extent possible—you should focus on the content when writing, rather than the form.

#### **2.2.1 Whitespace Rules**

LATEX ignores extra whitespace. No matter how many spaces you add, you just get one space.

If you want a new paragraph, you need to leave a blank line. Extra blank lines won't make any difference.

\LaTeX\ ignores extra whitespace. No matter how many spaces you add, you just get one space. If you want a new paragraph, you need to leave a blank line.

Extra blank lines won't make any difference.

This may seem like an odd choice nowadays, but back in the day, requiring a blank line was a very effective way to denote a new paragraph. Lines in text files used to have a maximum length of 80 characters. So, paragraphs would be explicitly broken up into these lines by placing carriage returns/new-lines. Because T<sub>F</sub>X was written back in the 70s and 80s, it was designed to accommodate such quirks.

#### **2.2.2 Controlling Whitespace**

As we saw with the symbol, LAT<sub>E</sub>X, we sometimes want or need to give TEX more explicit instructions about whitespace. We can use the backslash followed by a space, possibly in series to produce extra whitespace characters. We can also use tildes, so that the whitespace can't be used as a line break. We can keep paragraphs from being indented too. Or, we can

ask for some horizontal space, if we need it. More frequently useful, however, is vertical space

which is great if we want to leave room for hand-drawn diagrams. We can also force line-breaks with double backslash, although this is generally bad form.

```
As we saw with the symbol, \LaTeX, we sometimes want
or need to give \TeX\ more explicit instructions
about whitespace. We can use the backslash followed
by a space, possibly in series\ \ \ to produce extra
whitespace characters.
We~can~also~use~tildes,~so~that~the~whitespace~can't~be~used~as~a~line~break.
\noindent We can keep paragraphs from being indented
too. Or, we can ask for some
horizontal\hspace{1in}space, if we need it. More
frequently useful, however, is vertical space
\vspace{1in}
\noindent which is great if we want to leave room for
hand-drawn diagrams.\\
We can also force line-breaks with double backslash,
although this is generally bad form.
```
You can append an asterisk to the \vspace{} or \hspace{} commands in order to tell LAT<sub>E</sub>X that you absolutely *must* have the requested space. If you don't do this, \vspace{3in} occurring at the end of a page may only get half an inch. By contrast \vspace\*{3in} will always get 3 inches—on the next page if need be.

## **2.3 Punctuation, Symbols, and Font Style**

#### **2.3.1 Quotation Marks**

TEX allows you extra control over quotation marks. My friend told me, "You can use the left 'accent' mark to produce a left quotation, whereas the normal apostrophe functions as a right quotation. If you place two of a kind in sequence, you get a double quote. Maybe then you'll be able to see what I'm saying."

\TeX\ allows you extra control over quotation marks.

My friend told me, ''You can use the left 'accent' mark to produce a left quotation, whereas the normal apostrophe functions as a right quotation. If you place two of a kind in sequence, you get a double quote. Maybe then you'll be able to see what I'm saying.''

#### **2.3.2 Dashes and Hyphens**

Dashes come in three varieties: hyphens, en-dashes, and emdashes. All three use the short dash or "minus sign" character. One dash gives you a hyphen, for use in forming compound words. Two dashes gives you an en-dash, useful for specifying ranges of page numbers 2–3 and the like. However, if you want to punctuate your interjections—I know I do—then you should use 3 dashes for an em-dash. The phrases 'en-' and 'em-' dash are taken from the varying width of an 'n' and 'm' in a typeface/font.

Dashes come in three varieties: hyphens, en-dashes, and em-dashes. All three use the short dash or ''minus sign'' character. One dash gives you a hyphen, for use in forming compound words. Two dashes gives you an en-dash, useful for specifying ranges of page numbers 2--3 and the like. However, if you want to punctuate your interjections---I know I do---then you should use 3 dashes for an em-dash. The phrases 'en-' and 'em-' dash are taken from the varying width of an 'n' and 'm' in a typeface/font.

#### **2.3.3 Special Characters**

For most of the special characters,

 $\{ \}$  \$  $\frac{9}{6}$  # &

you can typeset the character by adding a backslash beforehand. In this sort of an idiom, the backslash is often referred to as an *escape sequence*, because it is being used to escape from the normal meaning of the following symbol.

\{ \} \\$ \\_ \% \# \&

The three you cannot get this way are  $\setminus$  ^ and  $\sim$ . You can typeset these three using the following phrases, which we will not explain.

```
$\backslash$ \verb|^| $\sim$
```
You can also get quite a few other special characters using commands:

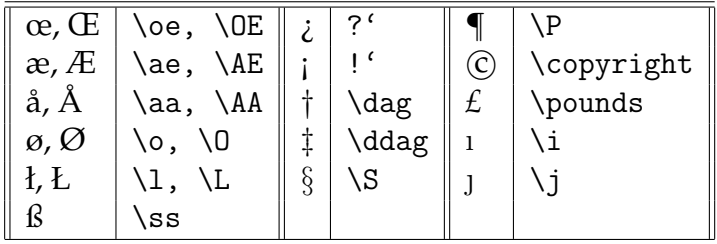

#### **2.3.4 Accents**

LATEX provides a very convenient mechanism for placing accents on characters, making it as simple to play piñata as it is to add excessive ümläüts to your band name.

\LaTeX\ provides a very convenient mechanism for placing accents on characters, making it as simple to play pi $\gamma$ nata as it is to add excessive  $\gamma$ uml $\gamma$ a $\gamma$ uts to your band name.

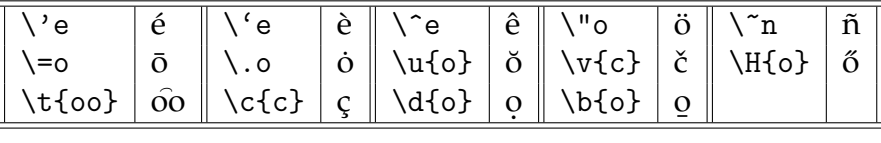

#### **2.3.5 Font Style**

If you want to really emphasize your words or phrases, you can enclose them in an emphasis command. Unlike most of the commands you've seen up till now, emphasize, takes an argument. The following commands with arguments allow you to control the appearance of your typeface in rather standard ways.

If you want to really \emph{emphasize} your words or phrases, you can enclose them in an emphasis command. Unlike most of the commands you've seen up till now, \emph{emphasize}, takes an \emph{argument}. The following commands with arguments allow you to control the appearance of your typeface in rather standard ways.

To begin with, there are three basic types of fonts you can select: Roman, with nice strong serifs, Sans-serif, sleek, modern, and elegant, and Monospace, mechanical and reliably spaced. Roman is the default, since serifs make it easier to read large blocks of text—or so I'm told.

To begin with, there are three basic types of fonts you can select: \textrm{Roman, with nice strong serifs}, \textsf{Sans-serif, sleek, modern, and elegant}, and \texttt{Monospace, mechanical and reliably spaced}. Roman is the default, since serifs make it easier to read large blocks of text---or so I'm told.

To modify these fonts, we can make them **bold**, *italic*, or slanted. We can combine these commands to get **bold**, **slanted** text, or other combinations. We can even make upright, mediumweight text with special commands, but there's no real need since that's just the default.

To modify these fonts, we can make them \textbf{bold}, \textit{italic}, or \textsl{slanted}. We can combine these commands to get \textbf{\textit{bold, slanted}} text, or other combinations. We can even make \textup{upright}, \textmd{medium-weight} text with special commands, but there's no real need since that's just the default.

If you want to modify large, possibly multi-paragraph blocks of text, you should use enclosing curly braces, and drop the 'text' prefix on the command.

When you do this, you're using the curly braces to give you a so called *local scope*, so that the formatting command has no effect outside this scope. If you didn't do this, the rest of your document following the command would be sans-serif. Try it!

{\sf If you want to modify large, possibly multi-paragraph blocks of text, you should use enclosing curly braces, and drop the 'text' prefix on the command.

When you do this, you're using the curly braces to give you a so called \emph{local scope}, so that the formatting command has no effect outside this scope. If you didn't do this, the rest of your document following the command would be sans-serif. Try it!}

### **2.4 Environments**

Up till now, we've seen two major kinds of LATEX commands: plain commands, like  $\text{LareX}$  and commands requiring an argument, like  $\text{emph}\$ . Now, we'll introduce a third kind of command, which uses the \begin{} \end{} idiom. You've seen this idiom before in the \begin{document} and \end{document} commands that begin and end the main text section of a LATEX document.

#### **2.4.1 Quote and Quotation**

If we want to include a long quote in a document, it is proper to indent this quotation.

The quote environment is good for short quotes.

Just like that.

However, the quotation environment is more appropriate for long, multi-paragraph quotes, since it will better indent these long quotations. See what I mean?

If we want to include a long quote in a document, it

```
is proper to indent this quotation.
\begin{quote}
The quote environment is good for short quotes.
\end{quote}
Just like that.
\begin{quotation}
However, the quotation environment is more
appropriate for long, multi-paragraph quotes, since
it will better indent these long quotations.
See what I mean?
```

```
\end{quotation}
```
#### **2.4.2 Lists**

LATEX provides three different standard types of list:

- 1. enumerate for numbered lists
- 2. itemize for bulleted lists
- 3. description for named lists, eg. lists of definitions

```
\LaTeX\ provides three different standard types of
list:
\begin{enumerate}
\item \texttt{enumerate} for numbered lists
\item \texttt{itemize} for bulleted lists
\item \texttt{description} for named lists, eg. lists
of definitions
\end{enumerate}
```
LATEX provides three different standard types of list:

- enumerate for numbered lists
- itemize for bulleted lists
- description for named lists, eg. lists of definitions

\LaTeX\ provides three different standard types of list:

```
\begin{itemize}
\item \texttt{enumerate} for numbered lists
\item \texttt{itemize} for bulleted lists
\item \texttt{description} for named lists, eg. lists
of definitions
\end{itemize}
```
LATEX provides three different standard types of list: **enumerate** for numbered lists

**itemize** for bulleted lists

**description** for named lists, eg. lists of definitions

```
\LaTeX\ provides three different standard types of
list:
\begin{description}
\item[enumerate] for numbered lists
\item[itemize] for bulleted lists
\item[description] for named lists, eg. lists
of definitions
\end{description}
```
#### **2.4.3 Tables**

Tables are generated using the tabular environment

- r right justified
- l left justified
- c centered
- | vertical line

```
\begin{tabular}{rl}
\texttt{r} & right justified \\
\texttt{l} & left justified \\
\texttt{c} & centered \\
\texttt{|} & vertical line
\end{tabular}
```
Tables are odd in that they take a second argument to the begin command. This second argument states what the horizontal format of the table is going to look like; what columns there are going to be. The table above describes these choices.

Column breaks are denoted by  $\&$  ampersands and ends of lines by  $\setminus \setminus$ , double backslash. Horizontal lines may be inserted using the \hline command. For instance,

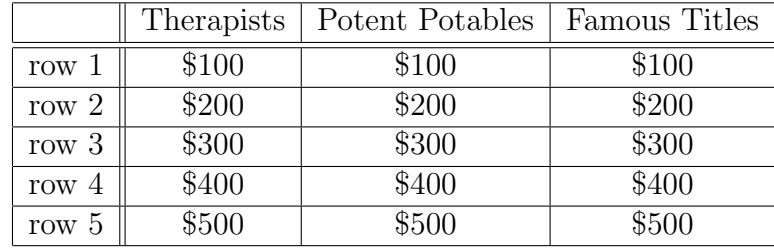

```
\begin{tabular}{|r||c|c|c|}
\hline
```

```
& Therapists & Potent Potables & Famous Titles \\
\hline
\hline
row 1 & \$100 & \$100 & \$100 \\
\hline
row 2 & \$200 & \$200 & \$200 \\
\hline
row 3 & \$300 & \$300 & \$300 \\
\hline
row 4 & \$400 & \$400 & \$400 \\
\hline
row 5 & \$500 & \$500 & \$500 \\
\hline
\end{tabular}
```
#### **2.4.4 Comments**

Sometimes we want to leave notes for ourselves, or we want to remove parts of the document that we might want to put back later. Using comments, we can prevent text from being rendered/typeset. But, if we wait until halfway through the line,

```
Sometimes we want to leave notes for ourselves, or we
want to remove parts of the document that we might
want to put back later. Using comments, we can
prevent text from being rendered/typeset.
% The percent symbol creates single line comments.
But, if we wait until halfway through
the line, % then we only comment the rest of the line.
\begin{comment}
But, if we want to take out large sections of text
all at once, we should really use the comment
environment. This is much more efficient than going
through and placing a percentage symbol at the
beginning of every line.
```
\end{comment}

#### **2.4.5 Verbatim and Code**

If you want to typeset computer code the easiest way to do this is with the verbatim environment. However, there's one extra step you have to do first. We need to add a declaration to the preamble (That's the part of your .tex document between the \documentclass{} command and the \begin{document} command, as indicated in the HelloWorld.tex example file). Just add the command

```
\usepackage{verbatim}
```
somewhere in the preamble. Then you can produce code like this:

```
// Example.cxx
#include<iostream>
using std::cout;
using std::endl;
int main()
{
    cout << "Hello, World!" << endl;
   return 0;
}
```
This is done by enclosing the code in \begin{verbatim} and \end{verbatim}. In fact, this is how I've been typesetting the example  $Tr(X)$  source, but you get some self-referential problems if you try to use verbatim to typeset a use of verbatim.

## **3 Mathematical Text**

## **3.1 Math Mode**

LATEX's great strength is it's mathematical typesetting. This is accomplished by entering the so called *Math mode*.

The recursive relation  $f(n) = f(n-1) + f(n-2)$  defines the Fibonacci Numbers when  $f(0) = 0$  and  $f(1) = 1$ .

The recursive relation  $f(n)=f(n-1)+f(n-2)$  defines the Fibonacci Numbers when  $f(0)=0$  and  $f(1)=1$ .

Sometimes you want to center mathematical formulas, rather than just place them in-line. This can be done by using one of two different notations, both of which produce the same result:

The recursive relation

$$
f(n) = f(n-1) + f(n-2)
$$

defines the Fibonacci Numbers when  $f(0) = 0$  and  $f(1) = 1$ .

```
The recursive relation
$f(n)=f(n-1)+f(n-2)$$$
defines the Fibonacci Numbers when $f(0)=0$
and $f(1)=1$.
The recursive relation
\sqrt{2}f(n)=f(n-1)+f(n-2)\setminus]
defines the Fibonacci Numbers when $f(0)=0$
and f(1)=1$.
```
#### **3.1.1 Math Fonts**

In math mode, letters are italicized by default, since they are assumed to represent variable names like *x* and *y*. However, sometimes we would like to use alphabetic characters in other ways, or modify their appearance.

In this book, we will use boldface lower-case letters for vectors, ex. **v**, boldface upper case letters for matrices, ex. **A**, and regular lower-case letters for scalars, ex  $c$ . Together,  $\mathbf{w} = c \mathbf{A} \mathbf{v}$ .

In this book, we will use boldface lower-case letters for vectors, ex.  $\mathcal{v}$ ; boldface upper-case letters for matrices, ex. \${\mathbf A}\$, and regular lower-case letters for scalars, ex \$c\$. Together, \$\mathbf{w}=c\mathbf{Av}\$.

You can use a special cursive font, but only for capital letters:  $\mathcal{P}(X)$ . You can also typeset some capitals in "blackboard" font, although this requires including the amsfonts package. For example, **R** is the same cardinality as  $\mathcal{P}(\mathbb{N})$ .

You can use a special cursive font, but only for capital letters: \$\mathcal{P}(X)\$. You can also typeset some capitals in ''blackboard'' font, although this requires including the \texttt{amsfonts} package. For example, \$\mathbb{R}\$ is the same cardinality as \$\mathcal{P}(\mathbb{N})\$.

#### **3.1.2 Apostrophes and Primes**

In math mode, apostrophes do not create quotations. Instead they create "primes" as in  $x', x''$  and  $x'''$ .

In math mode, apostrophes do not create quotations. Instead they create ''primes'' as in \$x', x''\$ and  $x''$ :

#### **3.1.3 Subscript and Superscript**

When doing mathematics, we often want to place superscripts and subscripts on our characters. For instance,  $x^2 = xx$ , and  $(x_1, x_2, x_3)$ . If we want to put more than one character in the super or subscript, then we need only group together symbols in curly braces:  $e^{ix}$  and  $x_{i+1}$ .

When doing mathematics, we often want to place superscripts and subscripts on our characters. For instance,  $x^2=xx\$ , and  $(x_1,x_2,x_3)\$ . If we want to put more than one character in the super or subscript, then we need only group together symbols in curly braces: \$e^{ix}\$ and \$x\_{i+1}\$.

#### **3.1.4 Summation, Integrals, and Limits**

When we typeset summations, integrals and limits, we would like to place text beneath and/or above. We can do this using superscript and subscript notation.

$$
\sum_{i=0}^n x_i
$$

However, if this is done inline,  $\sum_{i=0}^{n} x_i$ , then the superscript and subscript are typeset as such, so that the formula doesn't disrupt the line spacing on the page.

When we typeset summations, integrals and limits, we would like to place text beneath and/or above. We can do this using superscript and subscript notation.  $\$\$ \sum\_{i=0}^n x\_i\$\$ However, if this is done inline,  $\sum_{i=0}^n x_i$ , then the superscript and subscript are typeset as such, so that the formula doesn't disrupt the line spacing on the page.

### **3.2 Symbols**

#### **3.2.1 Assorted**

For brevity, I will not include a complete list of symbols here. There are many good symbol lists you can find online. Instead, I'll note a couple of symbols of common use or particular interest.

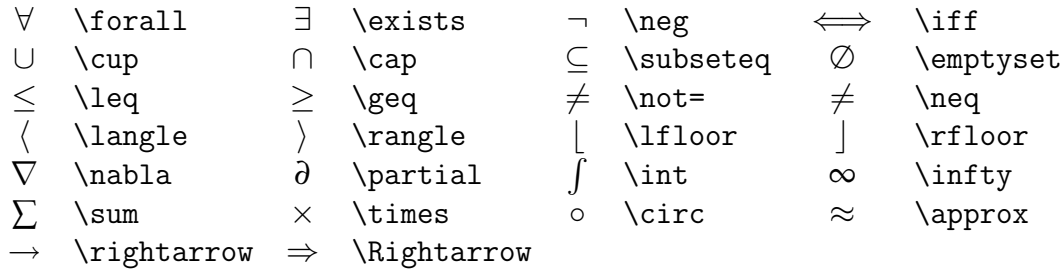

#### **3.2.2 Greek Letters**

Since mathematical formulas often contain greek letters, T<sub>E</sub>X provides a simple system. A complete list of greek letters, like a list of mathematical symbols, can be found many places online.

The Euler phi function is, rather obviously denoted  $\phi(n)$ , although one will often see the variation  $\varphi(n)$  appear in mathematics texts. When the upper case Greek characters look substantially different from English characters, they can be typeset using a capitalized letter name, as in  $\Delta$  or  $\Omega$ .

The Euler phi function is, rather obviously denoted \$\phi(n)\$, although one will often see the variation \$\varphi(n)\$ appear in mathematics texts. When the upper case Greek characters look substantially different from English characters, they can be typeset using a capitalized letter name, as in \$\Delta\$ or \$\Omega\$.

#### **3.2.3 Ellipses**

Very often we would like to use ellipses in math to suggest the presence of many more terms than we are willing to write out. Different ellipses commands align the dots with the center or bottom of the text

Let  $x = (x_1, x_2, \ldots, x_n)$  be an *n*-dimensional vector. Then the number  $|x_1| + |x_2| + \cdots + |x_n|$  is called the manhattan, or taxi cab length.

```
Let x=(x_1,x_2,\ldots,x_n) be an n\-dimensional
vector. Then the number ||x_1|| + ||x_2|| + \cdots + ||x_n||is called the manhattan, or taxi cab length.
```
### **3.3 Functions**

#### **3.3.1 Function Names**

Because all of the text in math mode is assumed to represent variables, we need to do something different for function names.

Some common functions are built in:

$$
\lim_{x\to 0}\sin(2\pi x)
$$

In the general case, you can format math text to make it nonitalicized:

$$
y = \text{modify}(x)
$$

However, if you want to put text between symbols, you should use mbox or textrm:  $x = n$  or 0. Note that you need to pad the text with space, or it will come out funky:  $x = n$ or0.

```
Some common functions are built in:
$$\lim_{x\to0}\sin(2\pi x)$$
In the general case, you can format math text to make
it non-italicized:
$$y=\mathrm{modify}(x)$$
However, if you want to put text between symbols, you
should use \texttt{mbox} or \texttt{textrm}:
$x=n\mbox{ or }0$. Note that you need to pad the
text with space, or it will come out funky:
$x=n\mbox{or}0$.
```
#### **3.3.2 Fractions, Square Roots and Binomials**

Special commands with arguments are provided for fractions and square roots:

$$
\frac{d\sqrt{x}}{dx} = \frac{1}{2\sqrt{x}}
$$

 $\frac{d\sqrt{x}}{dx}=\frac{1}{2\sqrt{x}}$ 

Using the amsmath package, you can also typeset binomials:

$$
\binom{n}{k} = \frac{n!}{k!(n-k)!}
$$

$$
\$\\binom{n}{k}=\frac{n!}{k!(n-k)!}
$$

#### **3.3.3 Parentheses, Brackets, etc.**

In typing mathematics, we use many different enclosing symbols:

$$
[n] = \{1, 2, ..., n\}
$$
  
\n
$$
\$\{n\} = \{1, 2, \ldots, n\} \
$$
  
\n
$$
|\langle x_1, x_2 \rangle + \langle 1, 1 \rangle| = \sqrt{(x_1 + 1)^2 + (x_2 + 1)^2}
$$
  
\n
$$
\$ \|\langle x_1, x_2 \rangle\text{-} \langle x_1 + 1 \rangle^2 + (x_2 + 1)^2\text{-} \langle x_1 + 1 \rangle^2 + (x_2 + 1)^2 \}
$$
  
\n
$$
= \sqrt{(x_1 + 1)^2 + (x_2 + 1)^2} \
$$

Sometimes they are nested deeply, and we would like to size them appropriately:

$$
3.245 = 3 + (\frac{1}{4 + (\frac{1}{12 + (\frac{1}{4})})})
$$

 $$3.245=3+(\frac{1}{4+(\frac{1}{12+(\frac{1}{4}})}))$ 

To do so, we use the left and right commands:

$$
3.245 = 3 + \left(\frac{1}{4 + \left(\frac{1}{12 + \left(\frac{1}{4}\right)}\right)}\right)
$$

```
$$3.245=3+\left(\frac{1}{4+\left(
\frac{1}{12+\left(\frac{1}{4}\right)}\right)}\right)$$
```
### **3.4 Environments**

#### **3.4.1 Equations**

LATEX provides for automatic numbering of equations for later reference. This is done using the equation environment.

$$
\pi = 3.14159265358979323846\ldots \tag{1}
$$

If an asterisk is added, then the numbering is suppressed.

```
\pi = 3.14159265358979323846...
```

```
\LaTeX\ provides for automatic numbering of equations
for later reference. This is done using the
\texttt{equation} environment.
\begin{equation}
\pi=3.14159265358979323846\ldots
\end{equation}
If an asterisk is added, then the numbering is
suppressed.
\begin{equation*}
\pi=3.14159265358979323846\ldots
\end{equation*}
```
#### **3.4.2 Equation Arrays**

Equation arrays are perfect for long derivations, or lists of equations. Again, the asterisk suppresses numbering. Columns and Line Breaks are done like tables and arrays.

 $S(x) =$ ∞ ∑ *k*=0 *x k*  $= 1 + x + x^2 + x^3 + \cdots$  $xS(x) = x + x^2 + x^3 + \cdots$  $S(x) - xS(x) = 1$  $S(x) = \frac{1}{1}$  $1 - x$ \begin{eqnarray\*}  $S(x)$  & = & \sum\_{k=0}^\infty x^k \\ &=& 1+x+x^2+x^3+\cdots\\  $xS(x)$  &=&  $x+x^2+x^3+\cdots$  $S(x) - xS(x) & = & 1 \ \sqrt{1}$  $S(x)$  &=& \frac{1}{1-x} \end{eqnarray\*}

#### **3.4.3 Arrays**

Similar to tables in normal text, we have arrays in math mode. Arrays are very helpful for typesetting matrices and piecewise functions:

```

                        i j k
                        v1 v2 v3
                        w1 w2 w3
                                      

                                       = v \times w\setminus [
\left|\begin{array}{ccc}
i & j & k \\
v_1 & v_2 & v_3 \\
w_1 & w_2 & w_3
\end{array}\right|
= v\times w\setminus]
```

$$
sign(x) = \begin{cases} 1, & x > 0 \\ 0, & x = 0 \\ -1, & x < 0 \end{cases}
$$

```
\setminus[
\textrm{sign}(x)=\left\{\begin{array}{ll}
1, & x>0 \ \ \ \ \ \ \ \ \ \ \ \0, & x=0 \ \ \ \ \ \ \ \ \ \ \ \-1, & x < 0\end{array}\right.
\]
```
## **4 Structured Text**

In the preceding two sections, you learned LATEX basics and how to typeset math. However, the perspective was on the micro-structure, roughly on the level of one or two paragraphs. This section of the tutorial is primarily about the macro-structure of your  $\mathbb{F}$ <sub>E</sub>X document.

### **4.1 Document Structure**

#### **4.1.1 Sections, Subsections, Subsubsections, ...**

One of the big advantages of LAT<sub>E</sub>X, is that you can explicitly encode the structure of your document, using the commands

 $\setminus{\}$ 

When one of these commands is invoked a numbered heading is generated with the name given by the command's argument. For instance, if you wanted your document to have a section on spatulas, you just need to place the command \section{Spatulas} right before the text of your scintillating study on spatulas.

LATEX will automatically number the sections, subsections, etc. of your document, unless you suppress the numbering by adding an asterisk to the command: \section\*{Numberless} However, we can put all these numbers to good use for cross references.

#### **4.1.2 Cross-references**

In LAT<sub>E</sub>X we don't type

see section 2

Instead we type

see section \ref{spat sec}

and place the command  $\label{eq:1}$  abel{spat sec} right after the  $\sect{Spatulas}$ command. For instance,

\section{Herman the Hero} \label{herman}

Herman was just an ordinary man, until one day...

As you can see, the contents of the label command are rather arbitrary. We're just declaring some name, some label for later reference.

By using labels rather than static references, we're de-coupling our cross-references from the document layout. Suppose we're about to "go to press" (eg. holy crap, the assignment's due in 10 minutes) and we decide that section 3 should really come before section 2. If we typed in all those cross-references by hand, then they would all be "broken" and we would have to go correct them all by hand. With label and ref, we just cut and paste section 3 in front of section 2 and the entire document gets renumbered automatically when we compile. Cool!

**Warning!** You will likely have to compile 2 or 3 times before all of the page references resolve. I won't explain why, because that's pretty boring, but you should know that this is the case.

We can use this same mechanism to make page references too. Instead of \label, we use the command \pageref

...which is why they eat cantelope under the full moon every 2 weeks. This ceremony is known as the \textbf{recantelope}\pageref{recantelope def}. This is a very ...

...in many ways very similar to the recantelope (see page \ref{recantelope def}).

#### **4.1.3 Footnotes**

If you want to place footnotes in your document $^1$ , then all you need to do is place the footnote command inline with your text:

 $1$ and who wouldn't?

\footnote{and who wouldn't?}

The footnote command will get replaced by a number referencing the footnote, and the text will be automatically placed at the bottom of the page. LAT<sub>E</sub>X will handle all of the numbering for you.

#### **4.1.4 Table of Contents, Title, and Author**

Once the document is suitably structured, a table of contents may be automatically generated by placing the command

```
\tableofcontents
```
at the point in the document where you want the table of contents to be.

We can also generate a nicely typeset title and author name, using the commands title, author, and maketitle. Other options like the date, and e-mail address can also be specified, though they won't be here.

```
\title{World Domination}
\author{Dr. Death}
\maketitle
```
## **4.2 Preamble and Global Options**

#### **4.2.1 Preamble Commands**

In our Hello World example, the *preamble* is the part of our document that resides between the initial \documentclass command and the \begin{document} command.

```
HelloWorld.tex
                   \documentclass{article}
The Preamble \rightarrow\begin{document}
                   Hello, World!
                   \end{document}
```
The preamble is where we put *global* commands to alter the entirety of the generated document, rather than the local text. Perhaps the most important preamble command to know is \usepackage{}. This command allows you to enable extra features for your  $\mathbb{E}$ T<sub>E</sub>X document. A number of packages have come up during this tutorial. Often the safest thing to do is err on the side of using superfluous packages.

\usepackage{verbatim} \usepackage{amsfonts} \usepackage{amsmath}

#### **4.2.2 Custom Commands**

We can also use the preamble to define our own commands. Occasionally this will save you time typing in long obnoxious commands. One very common example in math, is to use the "blackboard" letters **R**, **Z**, **Q**, **C** to denote sets of numbers (the reals, integers, rationals, and complex numbers here—if you're curious). Normally this would require typing in

\mathbb{R}

every time we wanted the blackboard R. However, we can define a new command with the name  $\R$  so that we need only type  $\R$  to get a blackboard R. This is done using the \def "meta-command"

#### \def\R{\mathbb{R}}

Def says to create a new command with name \R, which, when invoked, will be replaced by the text in between the braces.

However, sometimes we would also like to define commands that take arguments. For instance, suppose that I am writing an introductory Biology text and want to typeset all of my terminology definitions in bold, so that they may be more easily picked out from a large block of text. I could wrap all of these definitions in explicit \textbf{} commands, but this is not a very extensible or flexible approach. For instance, I may later decide that boldface is too brash and distracting from the rest of the text and wish to change all of my definitions to italicized text. I do not want to hunt down every definition to change boldface commands to italicization commands. Instead I can define a terminology command, centralizing, or factoring out this decision from my text.

```
\newcommand{\term}[1]{\textbf{#1}}
```
Let's break this down. The new command command takes three arguments. The first is the name of the command to be created, \term in this case, wrapped in curly braces. Then, a number is placed in square braces. This number tells newcommand how many arguments the new command is supposed to take. Finally, the text that replaces the command invocation is specified, just as before. The difference is that we can now use the special sequences #1, #2, etc. to specify where the arguments should be added in.

Chromosomes are organized structures of DNA and proteins that are found in cells.

\term{Chromosomes} are organized structures of DNA and proteins that are found in cells.

Now you need only change the command definition to change how all of the terminology is typeset. However, you can even do one better. One would often like to refer back to definitions with a page number reference. We can roll this into our command:

```
\newcommand{\term}[1]{\textbf{#1}\pageref{#1}}
```
Now, you can invoke \ref{Chromosomes} to produce the page number of the chromosome definition. You could even go a step further and instead define \term to take two arguments: one the word to be type-set and one for the label name.

\newcommand{\term}[2]{\textbf{#1}\pageref{#2}}

#### **4.2.3 Document Classes**

One can change many things about the appearance of a LAT<sub>E</sub>X document merely by changing the documentclass command. For instance, our current Hello World example uses the article document class. Besides article, we can also use book for longer format documents and letter for shorter

format documents. Changing this option will then change what structuring commands are available. In book we gain the \chapter command in addition to section and subsection. In letter, we lose sections and subsections altogether, since there is no need to structure such a small document.

The documentclass command also allows us to specify extra parameters as options, using the square brackets. For example,

```
\documentclass[12pt, a4paper, titlepage]{article}
```
Besides the rather obvious control on font size, you can add one of the different paper sizes to produce an appropriately sized document: a4paper, letterpaper, a5paper, b5paper, executivepaper, legalpaper. You can also add one of the commands, titlepage or notitlepage, to alter or supress the default behavior. You may also use one of the two onecolumn, twocolumn. This is only a partial list of possible options.

## **5 BIBTEX**

## **6 Exercises**